## Comment authentifier votre adresse électronique

Il est essentiel pour vous d'accéder à MONTALENT et à CORE, deux nouveaux outils de travail numériques.

Pour y parvenir, vous devez d'abord authentifier l'adresse électronique que vous avez fournie à votre employeur pour recevoir des communications relatives au travail. Il s'agit de l'adresse électronique que vous trouverez dans votre compte Libre-service RH :

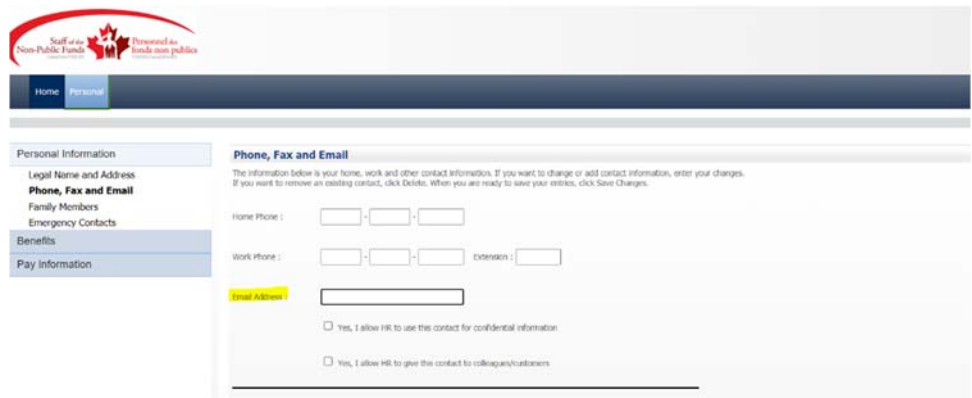

Voici comment vous y prendre :

- 1. Vous recevrez le courriel « Microsoft Invitations au nom des SBMFC » dans votre boîte de réception.
- 2. Veuillez cliquer sur « Accepter l'invitation ». Soyez assuré que le courriel d'invitation est sécuritaire et qu'il ne s'agit pas d'hameçonnage. Voici à quoi il ressemblera :

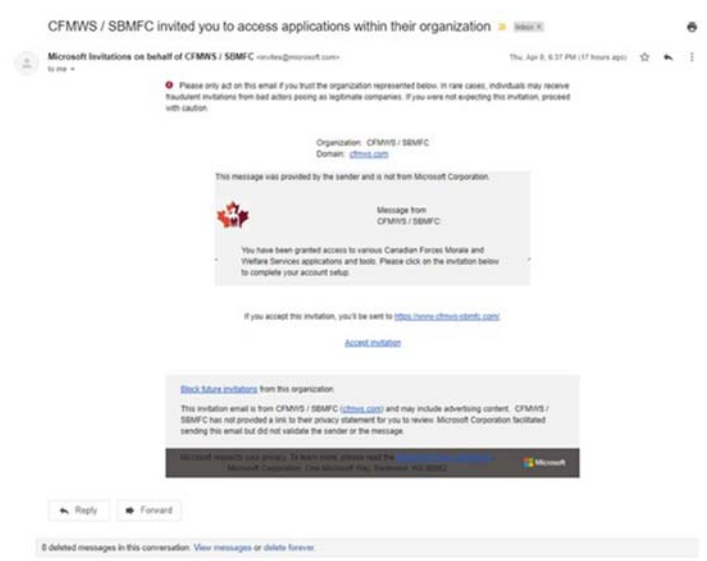

- 3. Entrez votre courriel et votre mot de passe (utilisez le courriel auquel le message a été envoyé et le mot de passe qui y est associé)
- 4. Accédez à MONTALENT et à CORE !

## Vous avez besoin d'aide?

Si votre tentative de connexion à MONTALENT et à CORE demeure vaine, ou que vous ne pouvez retrouver le courriel de « Microsoft Invitation » veuillez faire une demande de soutien à : https://www4.cfmws.com/website/interactive/it/itss/en/itssservicerequest.asp.